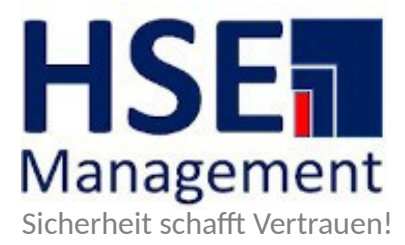

## **Kurzanleitung für den Zugang zum Kundenportal HSE.Management**

Rufen Sie in Ihrem Internetbrowser unsere Website: [hse.management](https://hse.management/) auf.

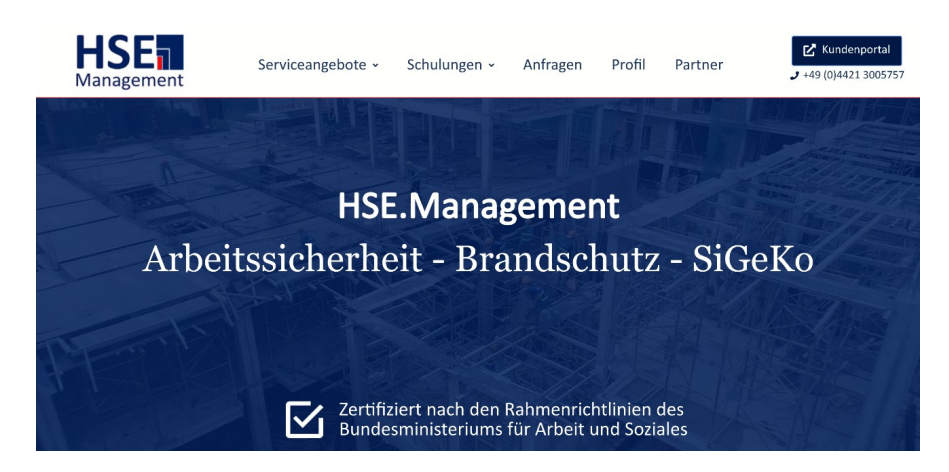

 Wählen Sie die Schaltfläche "Kundenportal" um sich an dem Kundenportal anzumelden. Es erscheint die Anmeldemaske.

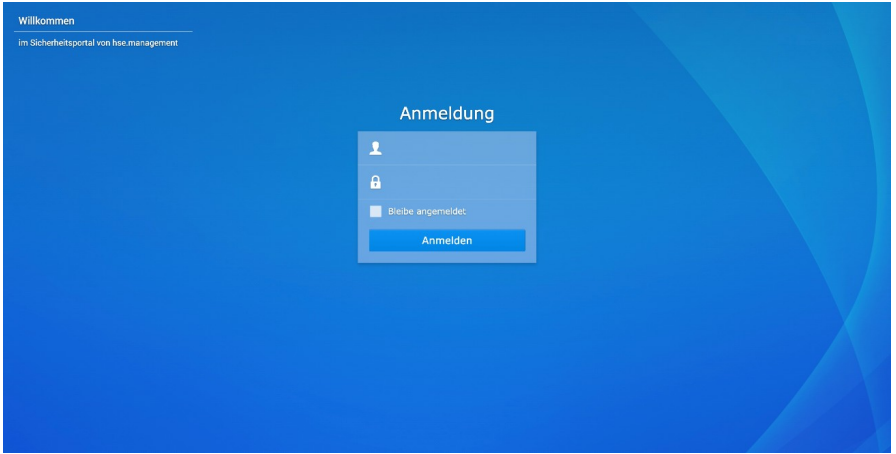

Stand: 24.05.2023, Status: freigegeben Seite: 1/2

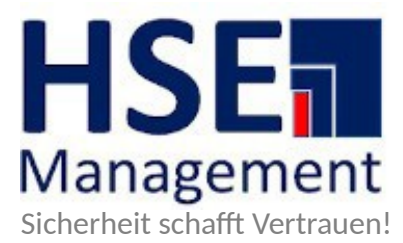

® Geben Sie Ihren Benutzernamen und Ihr Passwort ein und klicken Sie auf den Button "Anmelden". Nach erfolgreicher Anmeldung erscheint die Startseite der "File Station".

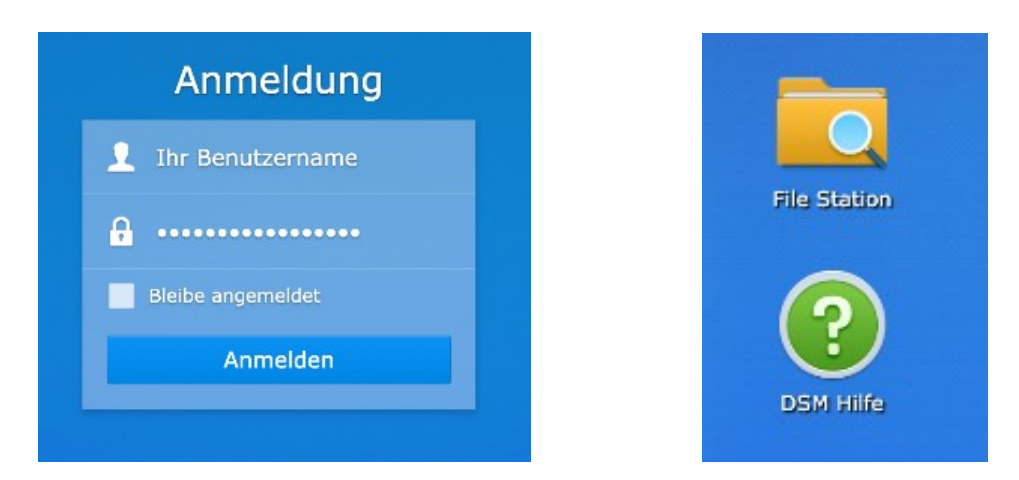

 $\circledA$  Mit einem Doppelklick auf das Ordersymbol mit dem Untertitel "File Station" öffnen Sie die gesamte Ordnerstruktur. Hier finden Sie die individuell für Sie bereit gestellten Dokumente in der beispielhaft gezeigten Ordnerstruktur.

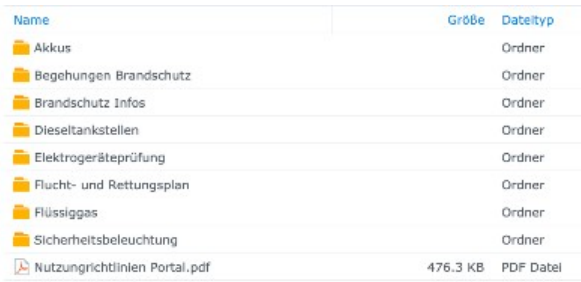

Zum Abmelden wählen Sie das Benutzer-Symbol am oberen rechten Rand Ihres Browser-Fensters.

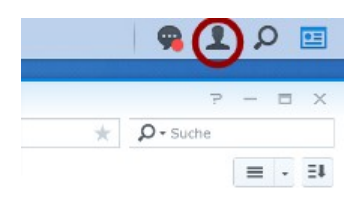

HSE.Management Emsstraße 20 26382 Wilhelmshaven Telefon: +49 (0)4421 300 57 57 Fax: +49 (0)4421 300 84 11 www.hse.management USt.Id.: DE296571353

Stand: 24.05.2023, Status: freigegeben Seite: 2/2